## 4.3.4

Facilities for e-content development are available in the institution

### 4.3.4 Facilities for e-content development are available in the institution such as

- 1.Studio / Live studio
- 2.Content distribution system
- 3.Lecture Capturing System (LCS)
- 4.Teleprompter
- 5. Editing and graphic unit Response

Facilities for e-content development are available in the institution for A.Y. 2021-22

| Name of the e-<br>content<br>development<br>facilities | Date of<br>Initiation      | Managed by<br>teachers/external<br>expert | List of e-content<br>developed in house                                                                                                    | Courses<br>for which<br>e-content<br>is<br>developed<br>in house | Teachers engaged<br>in e-content<br>development |
|--------------------------------------------------------|----------------------------|-------------------------------------------|----------------------------------------------------------------------------------------------------|------------------------------------------------------------------|-------------------------------------------------|
| 1. Studio / Live<br>studio                             | Any time<br>Online<br>Free | Teachers<br>use Android<br>mobile         | Sem I<br>CC1 : Childhood and<br>Growing Up<br>(Unit 1,4 & 5)<br>Sem II<br>CC3:Learning and<br>Teaching (Unit 4 & 5)<br>EC1: Pedagogy of<br>School Subject History<br>(Unit 1 to 6)<br>Sem III<br>CC4 : Assessment for<br>Learning (Unit 6)<br>EC1: Pedagogy of<br>School Subject:History<br>(Unit 1 to 6)<br>IC3: Language Across<br>Curriculum (Unit 3 &<br>4)<br>Sem IV<br>IC4: Inclusive<br>Education (Unit 4, 5 &<br>6) | B.Ed.<br>Part I , II                                             | Ms. Sweety Singh<br>Ms. Shubhangi<br>Kore       |
| 2. Content<br>distribution<br>system                   | Any time<br>Online<br>Free | Teachers<br>use Android<br>mobile         | Sem I<br>CC2 : Knowledge and<br>Curriculum:<br>(Unit 1,2 & 3)<br>Sem II & Sem III<br>EC1 &EC2:Pedagogy<br>of School Subject<br>English:<br>(Unit 1,2,3,4,5,& 6)<br>Sem IV:<br>EC3: Guidance and<br>Counseling:<br>(Unit 1,2,3,4,5,& 6)                                                                                                    | B.Ed.<br>Part I , II                                             | Ms. Navita Sood<br>Ms. Nitisha Jha              |

| 3. Lecture<br>Capturing<br>System (LCS) | Any time<br>Online<br>Free | Teachers<br>use Android<br>mobile | Sem I:<br>CC1:Childhood and<br>Growing Up<br>Sem II & Sem III:<br>CC3:Learning and<br>Teaching<br>EC1 &EC2:Pedagogy<br>of School<br>Subject:Maths<br>Sem IV:<br>EC3: Environmental<br>Education                                                             | B.Ed.<br>Part I , II | Ms. Damanjeet<br>Rihal<br>Ms. Navita Sood |
|-----------------------------------------|----------------------------|-----------------------------------|----------------------------------------------------------------------------------------------------|----------------------|-------------------------------------------|
| 4. Teleprompter                         | Any time<br>Online<br>Free | Teachers<br>use Android<br>mobile | Sem II:<br>CC3: CC3:Learning<br>and Teaching<br>(Hierarchy of Needs,<br>Classical<br>Conditioning)<br>EC1: Pedagogy of<br>School<br>Subject:Science(Basics<br>of Academic<br>Disciplines)<br>IC2: Educational<br>Management<br>(Time-Table,<br>Absenteeism) | B.Ed.<br>Part I , II | Ms. Shubhangi<br>Kore                     |

| 5. Editing and<br>graphic unit | Any time<br>Online<br>Free | Teachers<br>use Android<br>mobile | Sem II:<br>CC3: CC3:Learning<br>and Teaching (Bruce<br>Tuckman Model)<br>EC1: Pedagogy of<br>School<br>Subject:Maths(Becher-<br>Biglan Typology)<br>IC2: Educational<br>Management<br>(Different types of<br>Educational Boards,<br>Educational<br>Administration in<br>India, Different<br>Governing Bodies in<br>Education) | B.Ed.<br>Part I , II | Ms. Sweety Singh |
|--------------------------------|----------------------------|-----------------------------------|----------------------------------------------------------------------------------------------------|----------------------|------------------|
|--------------------------------|----------------------------|-----------------------------------|----------------------------------------------------------------------------------------------------|----------------------|------------------|

### 1. Some apps for Studio / Live studio

### 1. Garageband

The first one in the home recording studio free download software list that we are going to discuss in our list is Garageband which is known for its excellent sound production. It is fully equipped with all the tools that you need to create excellent sound. There are a ton of sounds in the sound library that includes different instruments as well as presets for guitars. There are also different voice settings with drum beats and percussionists available inside the app.

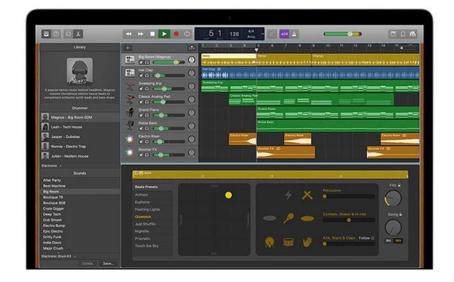

### 2. Ardour

The next application on the list is the Ardour application that is available on a variety of operating systems. The software allows you to add tracks of your choice, then edit them anyway you want to along with mixing them according to your needs. The editor can be used to create professional-level music even if you are a beginner in the music industry. It has an easy-to-use interface, yet there are powerful tools in this app that will help you achieve quality music anytime you want.

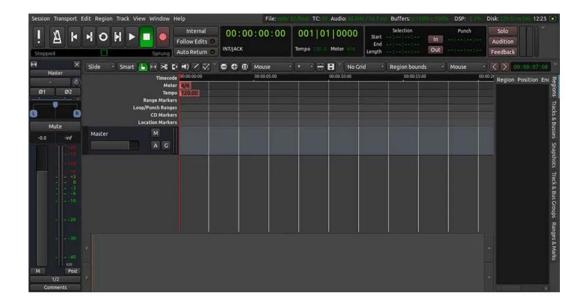

### 3. Audacity

The third one on the recording studio app free list of best studio-quality music recorders is the Audacity recording software. This app has a variety of features that makes it very useful to beginners as well as professional-level musicians. And the fact that this is available completely for free and is easy to install makes it so popular amongst all users. The software offers support for recording through a variety of inputs such as microphones, mixers, and that too with live sessions.

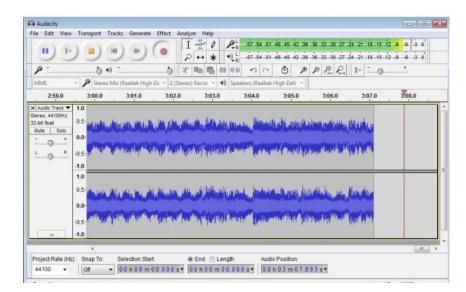

### 4. Audio Director

The next one on the studio voice recording software free download list is AudioDirector which is free to use and is popular among folks from the sound industry. The AI tools integrated with this application make sure that you get crystal-clear audio no matter how disturbing the background is. In this way, you get studio-like quality audio from your computer or smartphone itself. The AI is so capable that it can separate all the noises and echoes in the background so that the ambient sounds are clear and recognizable.

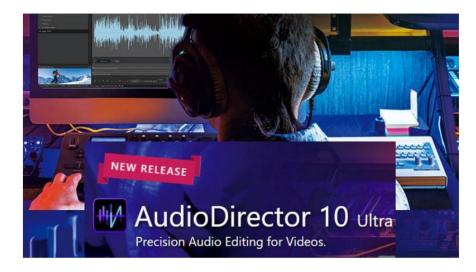

### 2. Some apps for Content distribution system

## 1. StoryChief - Optimize your content for SEO before sharing

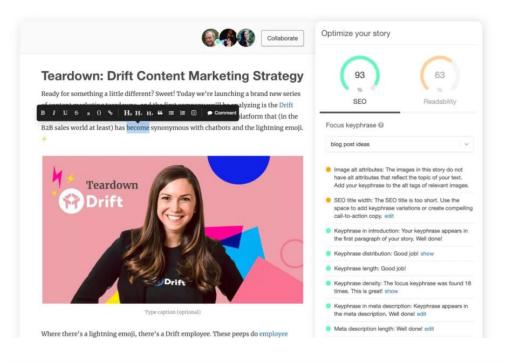

# 2. Paperflite - Track your marketing performance with email gates

|                                                                                                    | home<br>Lock, Stock and Barrel    |                    |            |                       |                                                                                              |
|----------------------------------------------------------------------------------------------------|-----------------------------------|--------------------|------------|-----------------------|----------------------------------------------------------------------------------------------|
| PAPERFLITE                                                                                                    | By the numbers                    |                    |            |                       |                                                                                              |
|                                                                                                    |                                   | 59<br>ive Contacts |            |                       |                                                                                              |
| Hello Jessica,<br>Welcome back to<br>Freshsales                                                                                        | Here's how your most rec<br>doing |                    |            |                       |                                                                                              |
|                                                                                                    |                                   | Open rate          | Click rate | Time spent<br>(mm:ss) |                                                                                              |
| 5 contacts to talk to this AM                                                                                                    | Arun PPT                          | 100%               | 100%       | 00:00                 | Sharing is joy!                                                                              |
| (a)     John Appleseed       Read your shared asset I week ago       (a)     Abc(BPaperflite.Com<br>Read your recent share I month ago | 2 weeks ago<br>(No Subject)       | 0%                 | 0%         | 00:00                 | Use our quick send feature to<br>share content with anyonel S<br>what happens after you send |
| Anant Copened the filtewiew 1 month app Salil@Saarus.Com Copered the filtewiew 3 months app                                            | 2 weeks ago<br>(No Subject)       | 0%                 | 0%         | 00:00                 | Share now                                                                                    |
| Bhatanant2 Cepened the filteview 4 months ago                                                                                          | 2 weeks ago<br>(No Subject)       | 0%                 | 0%         | 00:00                 |                                                                                              |
|                                                                                                    | 4 weeks ago<br>Sample             | 100%               | 0%         | 00:00                 |                                                                                              |
|                                                                                                    | 4 weeks ago<br>Sample             | 100%               | 0%         | 00:00                 |                                                                                              |

3. Buffer - Improve your social media engagement with automation and personalized suggestions

| Calendar  | Mar 2022 +     | Today +       |         |               | Australia/Sydney 🔞 | All channels * Week | Month Create Post |
|-----------|----------------|---------------|---------|---------------|--------------------|---------------------|-------------------|
| Campaigns | Share Feedback |               |         |               |                    |                     |                   |
| E Queues  | Sunday         | Monday        | Tuesday | Wednesday     | Thursday           | Friday              | Saturday          |
|           | 27             | 28            | 1       | 2             | 3                  | 4                   | .5                |
|           |                | 🛅 3:01 PM 🛛 🕌 |         |               |                    | 5:07 AM             | () 2:05 AM        |
|           |                | 🛅 3:07 PM     |         |               |                    |                     | 🗖 10:07 AM        |
|           |                |               |         |               |                    |                     |                   |
|           | 6              | 0             | 8       | 9             | 10                 | 11                  | 12                |
|           | 1:13 AM        | @ 2:16 AM 🔘 🗾 |         | 💿 4:00 AM 🔿 🗾 |                    | () 8:20 AM          | () 2:05 AM        |
|           |                |               |         |               |                    |                     |                   |
|           | 13             | 14            | 15      | 16            | 17                 | 18                  | 19                |
|           |                |               |         |               |                    |                     |                   |
|           |                |               |         |               |                    |                     |                   |
|           | 20             | 21            | 22      | 23            | 24                 | 25                  | 26                |
|           |                |               |         |               |                    |                     |                   |
|           |                |               |         |               |                    |                     |                   |
|           | 27             | 28            | 29      | 30            | 31                 |                     | 2                 |
|           | 2/             | 20            | 29      | 30            | 31                 |                     | 2                 |

# 4. Widen Collective - Speed up your publishing process with templates

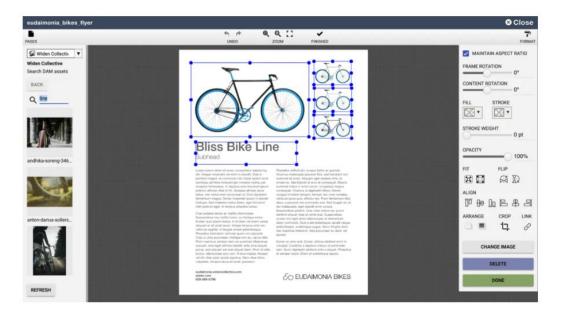

### 3. Some apps for Lecture Capturing System (LCS)

### 1. Office Lens (Android)

The first one in the lecture recording application list is an app developed by Microsoft. This is commonly known as Microsoft Office Lens. It is a tool that helps to render pictures into document formats, which can be read on whiteboards.

Moreover, along with it, this also allows the user to cut and trim pictures and ultimately converting them into PDF or word, or PPT files. Also, it is almost a handy scanner that within a matter of seconds can digitalize blackboard or any whiteboard notes. It also helps in finding different business cards as well as documents.

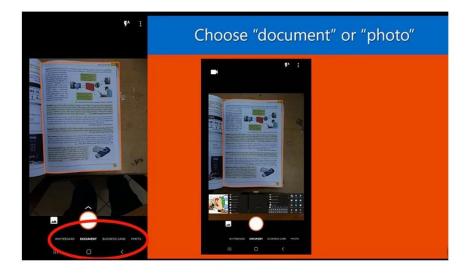

### 2. Rev Voice Recorder (iOS and Android)

The second one on the best speech recording app list is Rev Voice Recorder, and it is an app that provides the user with the simplest ways of recording voice notes. It has a powerful transcription mechanism that doesn't have any ads at all. The user can use this app to record any memos, notes of meetings or go for recording lectures and interviews. Once one starts using it, it will become an instant favorite because of its versatile features, since it is designed to get used in any type of situation.

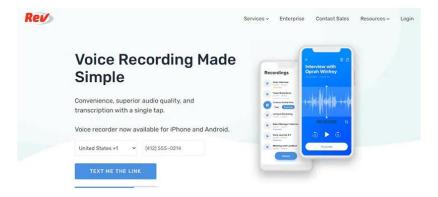

Not only is that, but the Rev Voice recorder app extremely capable of capturing great audio with impressive sound quality. What it does is that it allows the user the audio they recorded on the go without much effort. Other features of this application include editing the recordings and organizing them on the iPhone. Also, the user can sync these on iTunes and share them on apps such as Evernote, Dropbox, or other clouds, whichever is preferable to the user.

### 3. Voice Memos (iOS)

The Voice Memos app allows the user to record the audio through iPhone's built-in microphone through any Bluetooth device or external microphone. The user is also left with the choice to save the names and tags with the recordings and save them in both compressed and uncompressed formats. The free voice memos app is available on the app store, from where anyone can download them easily.

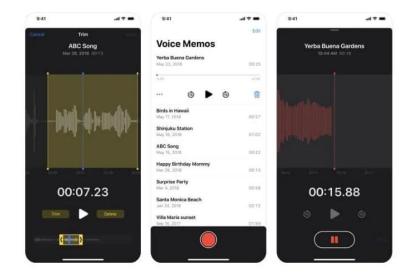

### 4. Super Notes (iOS and Android)

Super Notes are probably the easiest application for taking notes with a click of a button. One simply has to open it and enter the data such as numbers, shopping lists, etc. One of the main reasons for its popularity is that it provides unlimited text storage. The material design in the user interface gives it a very cool and aesthetic look, which can charm anyone. It also has a dynamic splash screen which provides a very useful and handy tool for optimizing the notes.

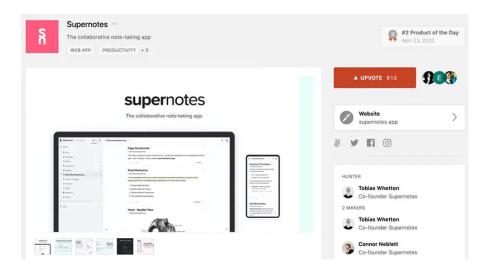

### 4. Some apps for Teleprompter **1. Teleprompter Mirror**

● 00:00:07 **TELEPROMPTER PRACTICE:** Need teleprompter practice? Press play right now to start practicing with this pre-written script. You can adjust the font size and speed to practice your teleprompting.

**SPEED:** Set the speed to a comfortable pace or click the microphone icon above for voice activated scrolling.

### 2. SpeakFlow

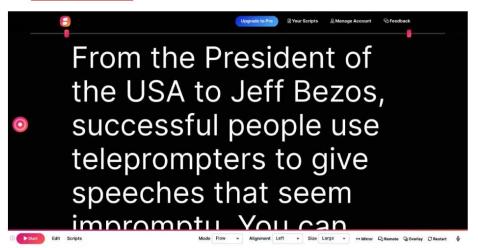

## 3. Speechway

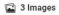

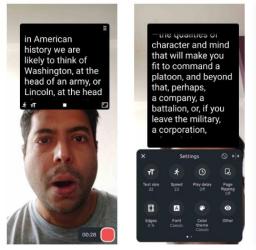

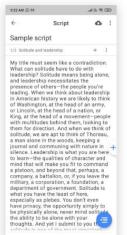

5. Some apps for Editing and graphic unit Response

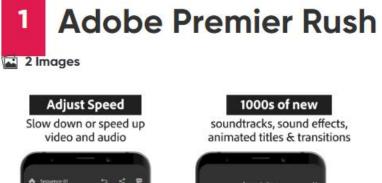

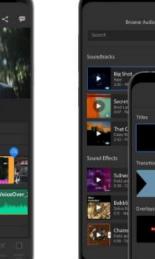

## 2 KineMaster

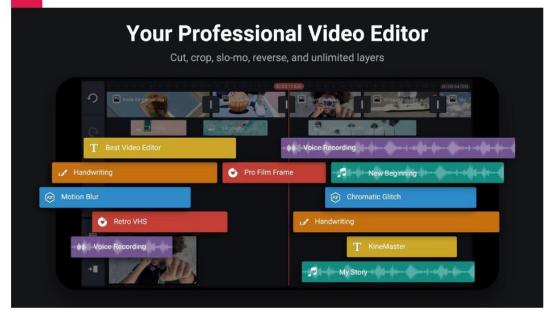

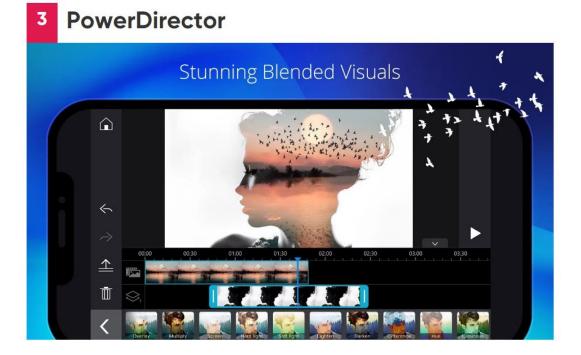

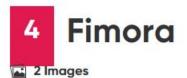

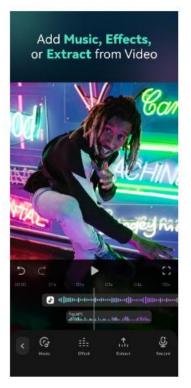

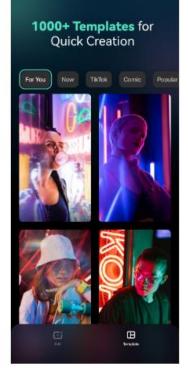

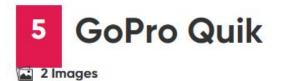

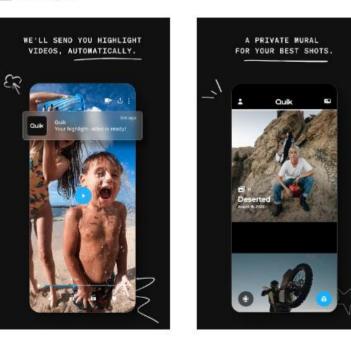

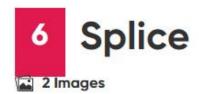

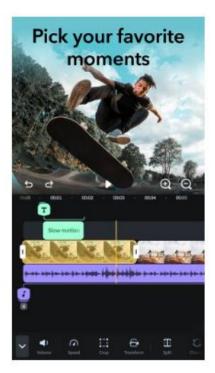

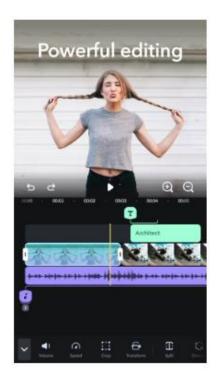